<span id="page-0-0"></span>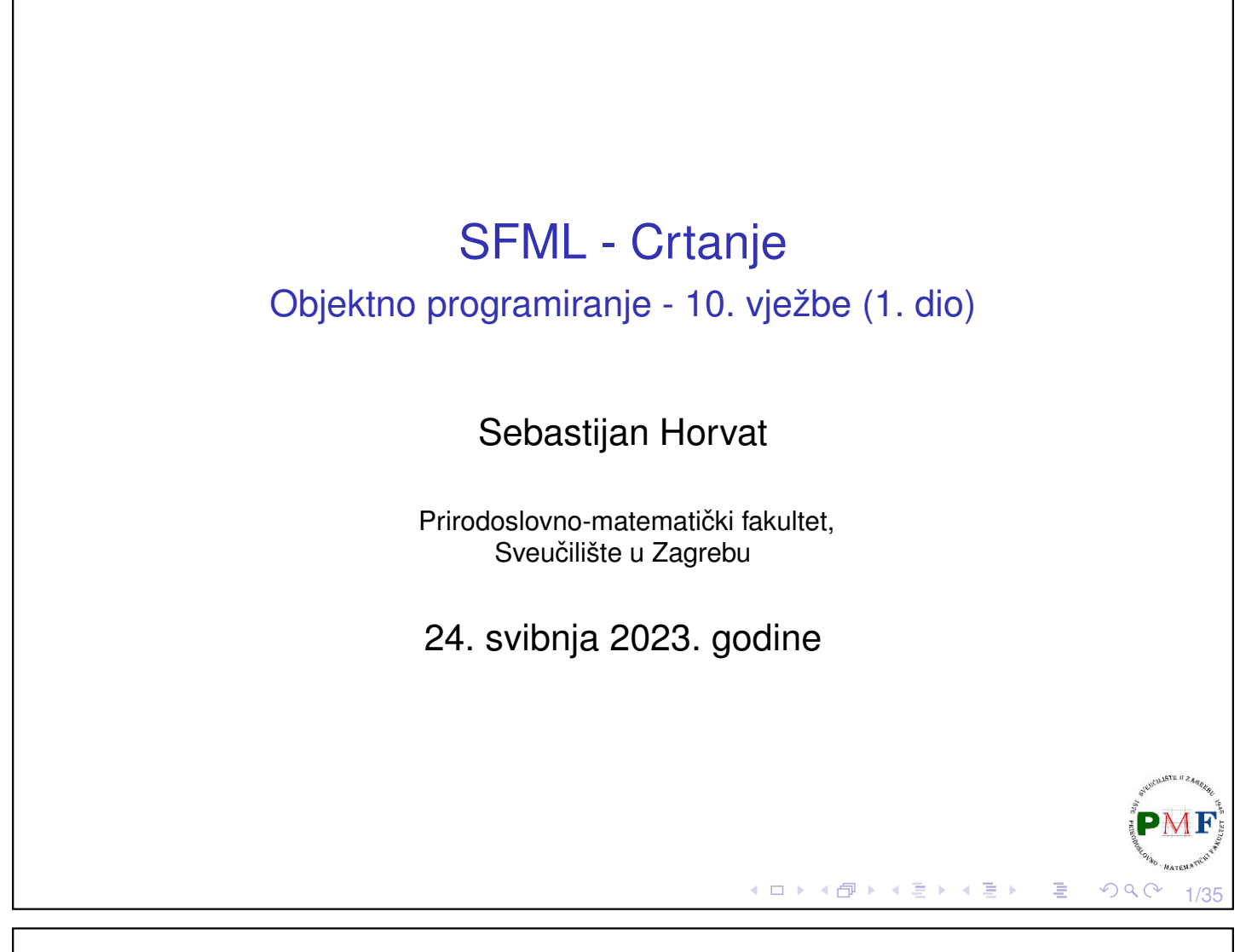

# Crtanje oblika - podsjetnik na slajd prošle prezentacije

- ▶ svaki oblika ima posebnu klasu
- ▶ većina svojstava ista jer imaju istu baznu klasu (sf::Shape)
- ▶ dijagram nasljedivanja: ¯

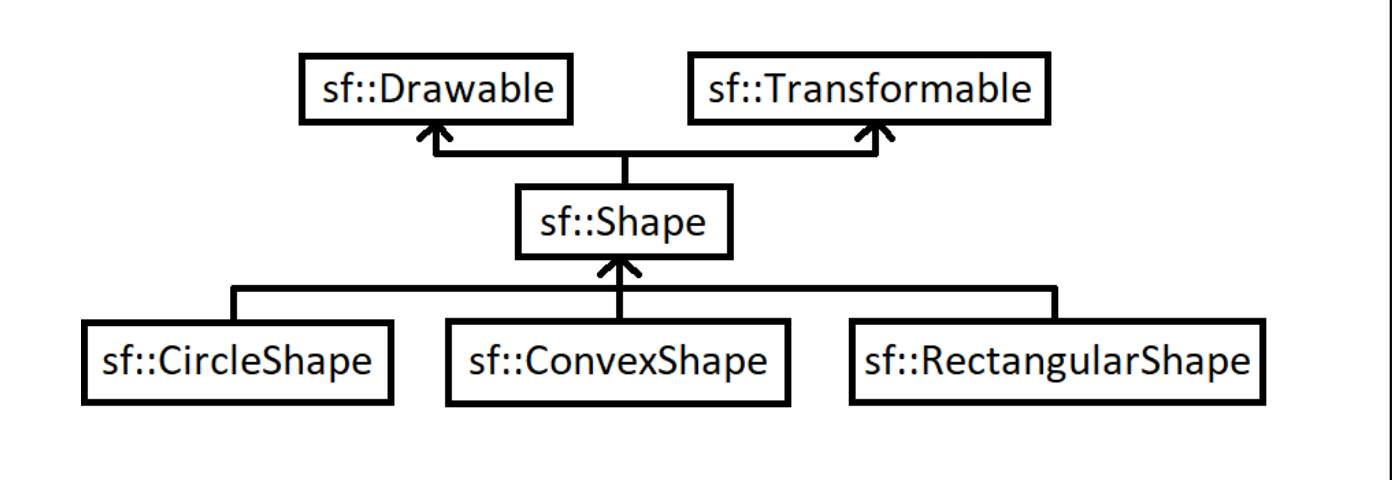

- ▶ sf::Shape je **apstraktna klasa** (⇒ mora se specijalizirati konkretnim oblikom)
- ▶ **sf::Drawable** objekti koji se mogu crtati na ekran
- ▶ **sf::Transformable** pruža funkcionalnosti pomicanja, skaliranja i rotiranja objektaK □ ▶ K @ ▶ K 营 ▶ K 营 ▶

<span id="page-1-0"></span>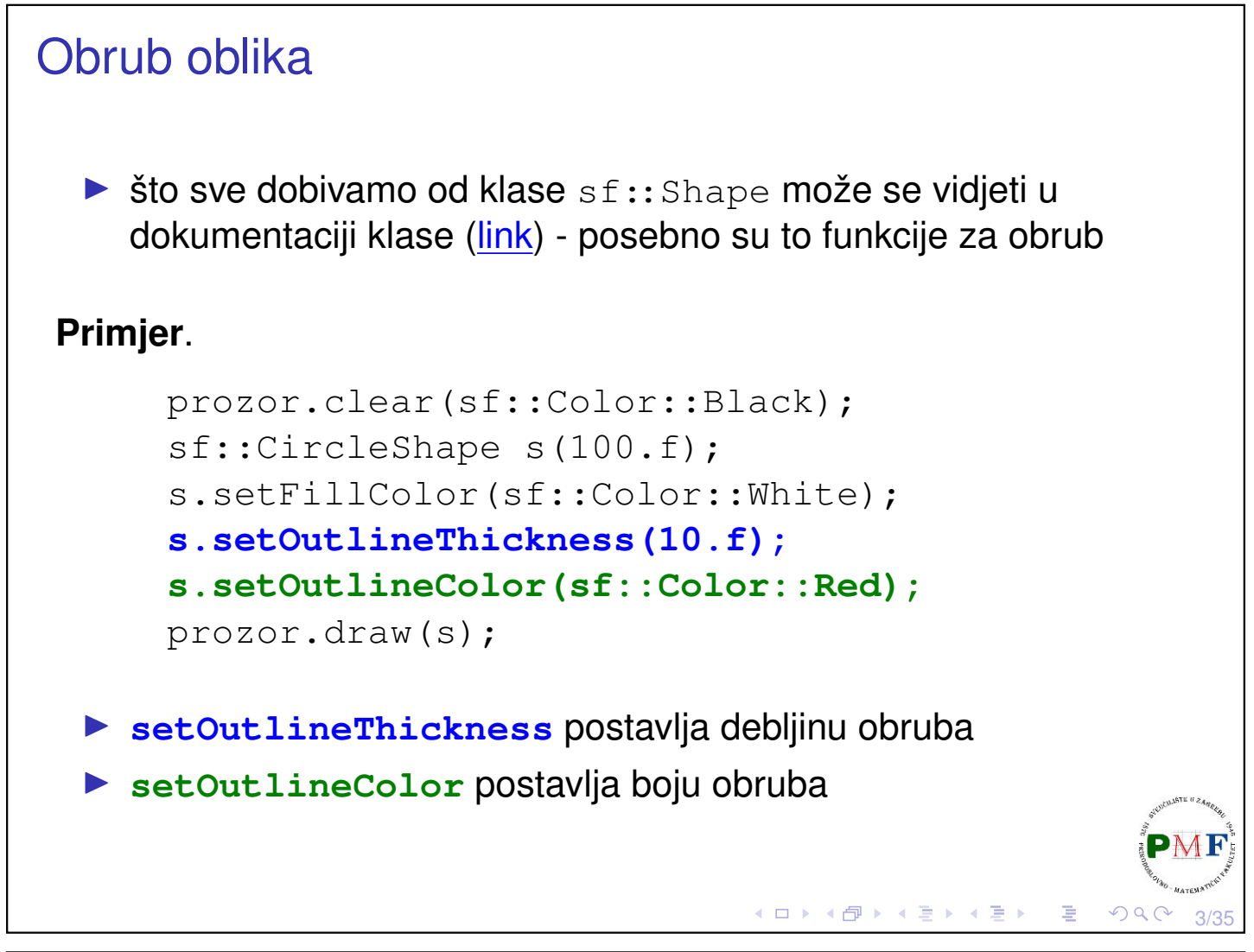

# <span id="page-1-1"></span>Obrub oblika ▶ po *defaultu* obrub je izvan oblika ▶ u prethodnom, radijus kruga je 100 piksela, a obrub je debljine 10 piksela  $\Rightarrow$  dobili smo krug radijusa 110 piksela (slika lijevo) **Prozor Prozor** ▶ ako želimo da obrub bude dio oblika, postavimo mu negativnu debljinu (slika desno; ukupan radijus i dalje je 100 piksela):

s.setOutlineThickn[es](#page-1-0)[s](#page-2-0)[\(](#page-1-0)[-1](#page-1-1)[0](#page-2-0)[.](#page-0-0)[f\)](#page-17-0)[;](#page-0-0)

<span id="page-2-1"></span><span id="page-2-0"></span>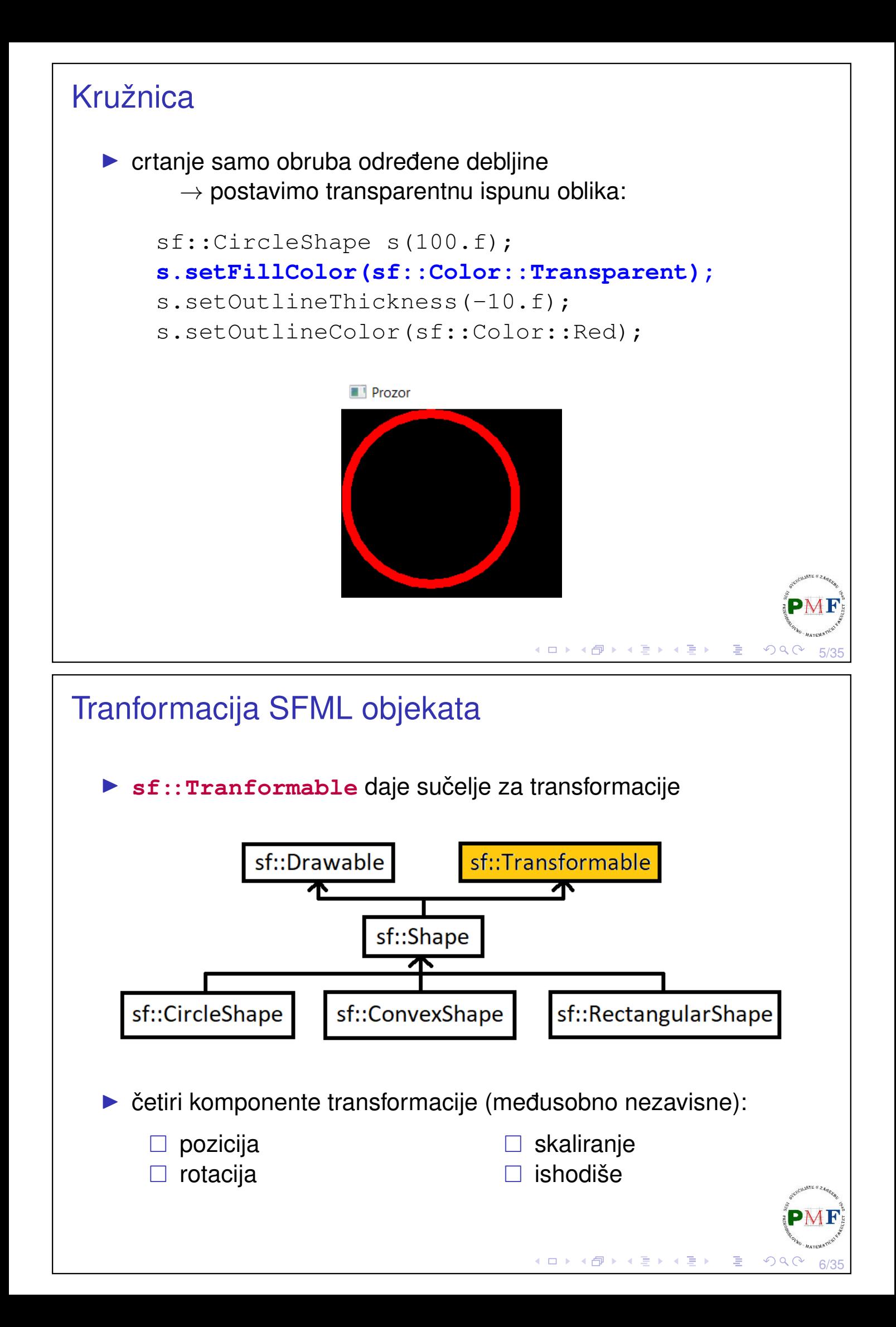

#### <span id="page-3-1"></span>Postavljenje apsolutne pozicije objekta

**Primjer**. Za prozor dimenzije 800 × 600 želimo postaviti krug točno na sredinu tog prozora (tj. na koordinate  $400 \times 300$ ):

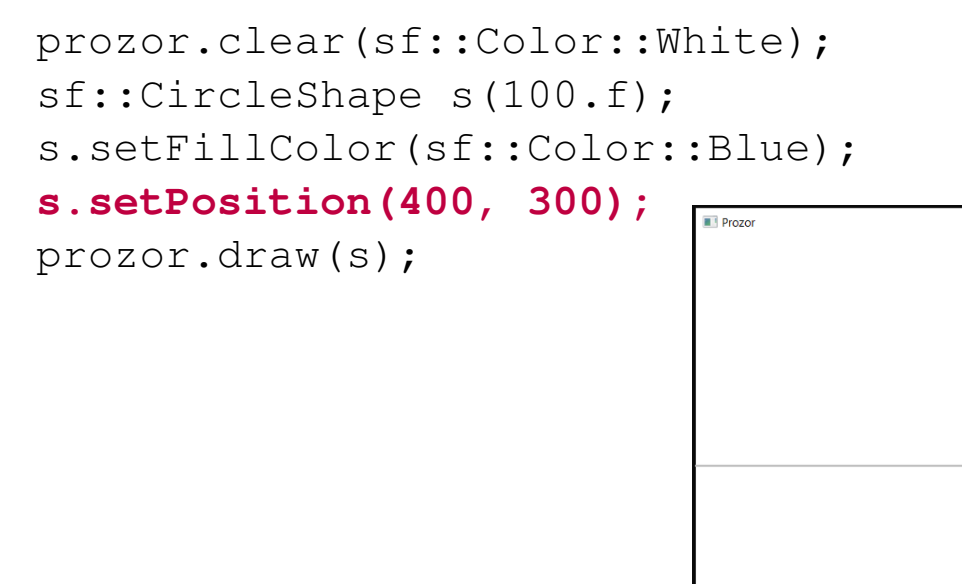

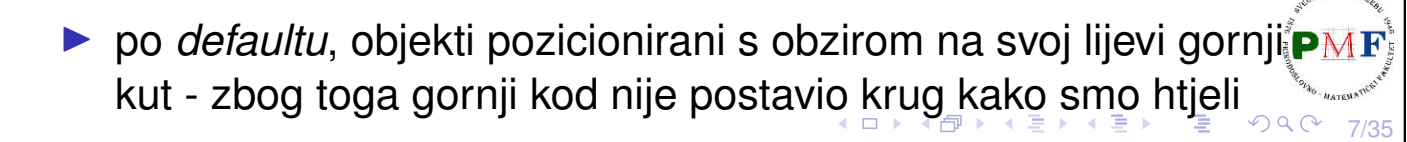

# <span id="page-3-0"></span>Postavljanje ishodišta objekta

- ▶ po *defaultu* ishodište je gornji lijevi kut objekta: koordinate (0,0)
- ▶ možemo ga postaviti u središte objekta

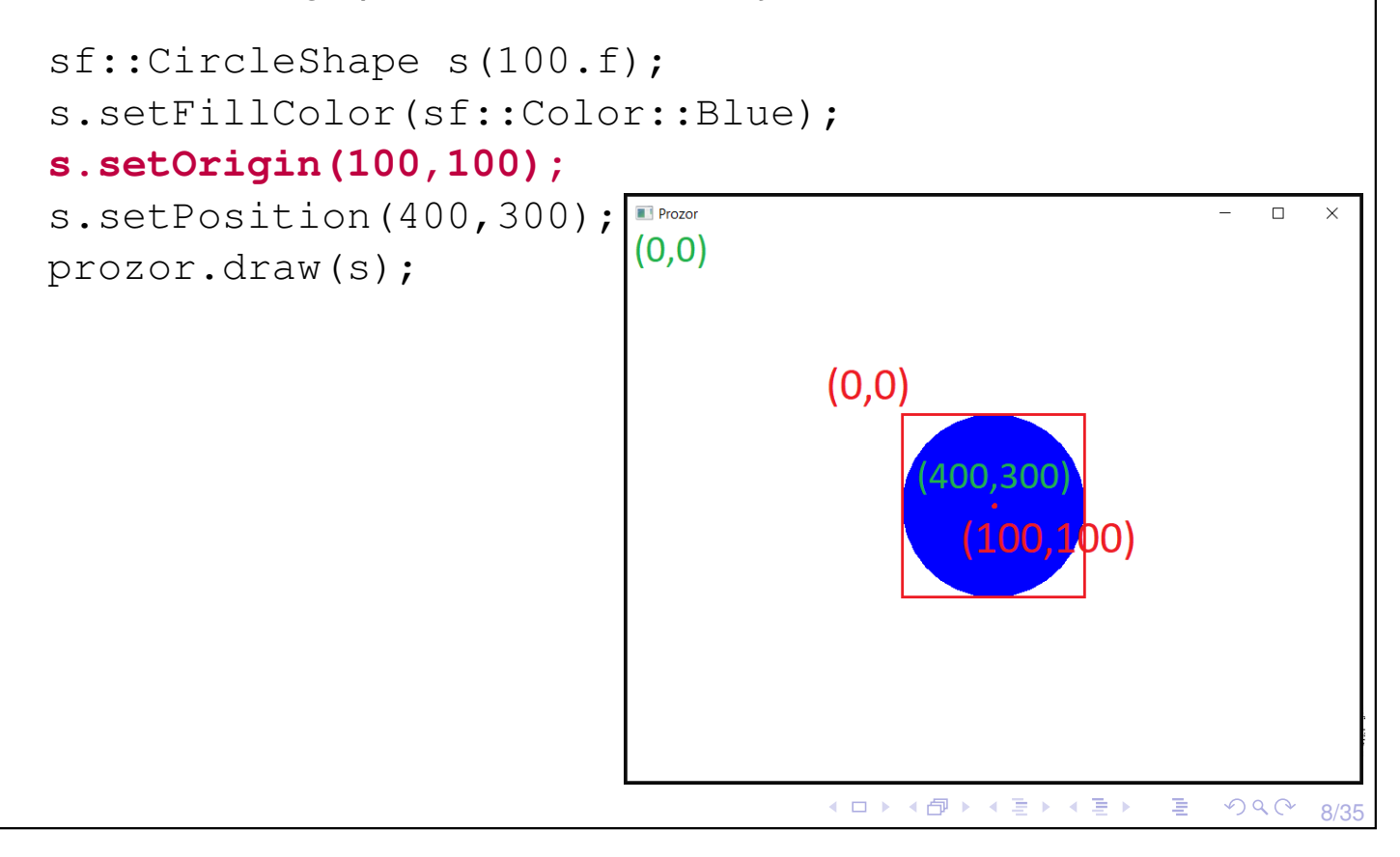

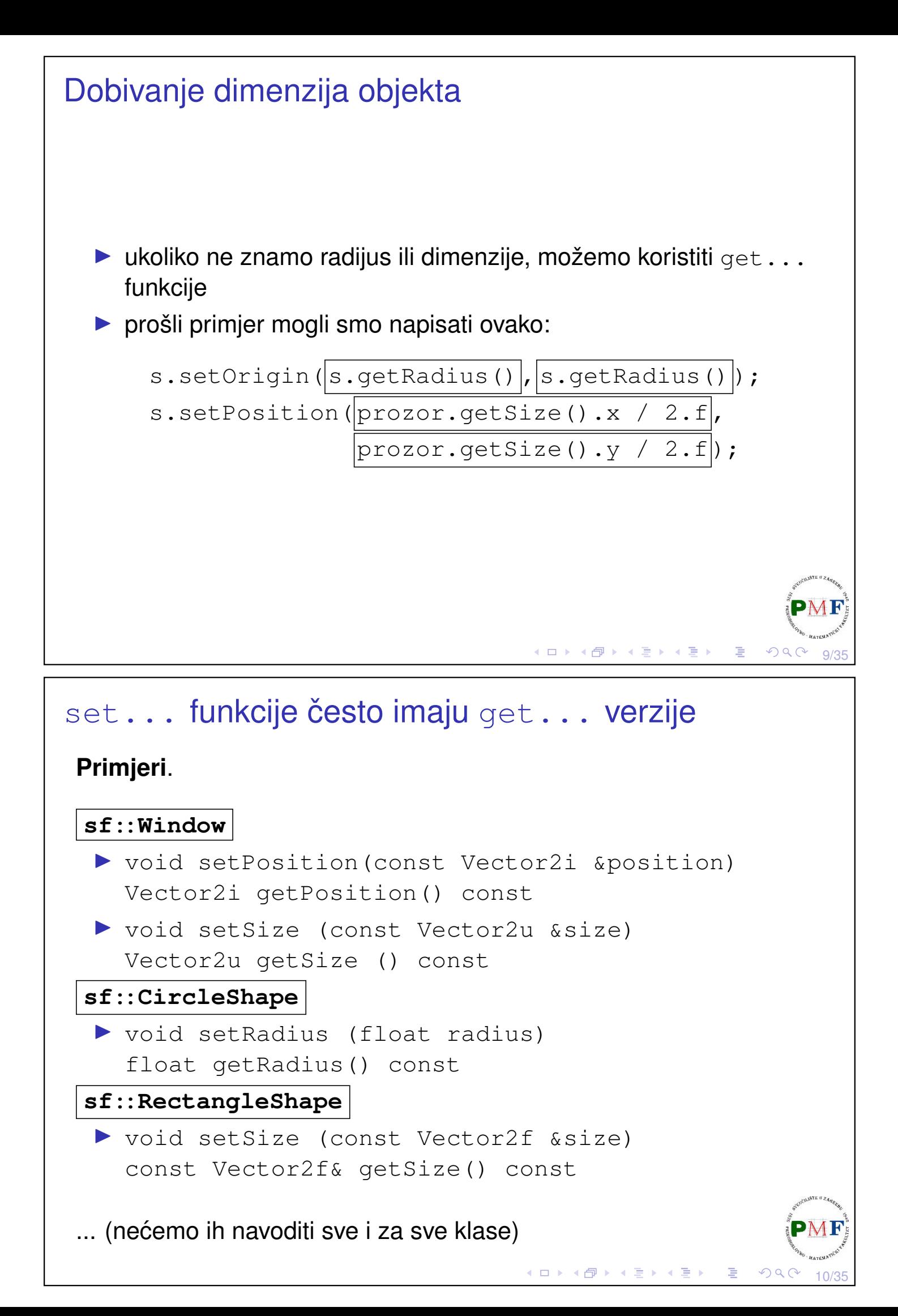

```
Rotacija
  ▶ u stupnjevima, u smjeru kazaljke na satu
    (ne obratno jer y-os u SFML-u pokazuje prema dolje)
  ▶ središnja točka za sve preostale transformacije je ishodište
Primjer. Isprobati sa i bez zakomentirane linije.
      sf::CircleShape s(100.f,3); //jednakostr. △
      s.setFillColor(sf::Color::Red);
      s.setPosition(400,300);
      //s.setOrigin(100,100);
      s.setRotation(1.f);
      while(prozor.isOpen()) {
            ...
            prozor.clear(sf::Color::White);
            s.setRotation(s.getRotation() + 0.1f);
            prozor.draw(s);
            prozor.display();
       }
                                    ◀ㅁ▶◀@▶◀불▶◀불▶│볼│⊙٩⊙
```
#### Slika uz prethodni primjer (bez setOrigin)

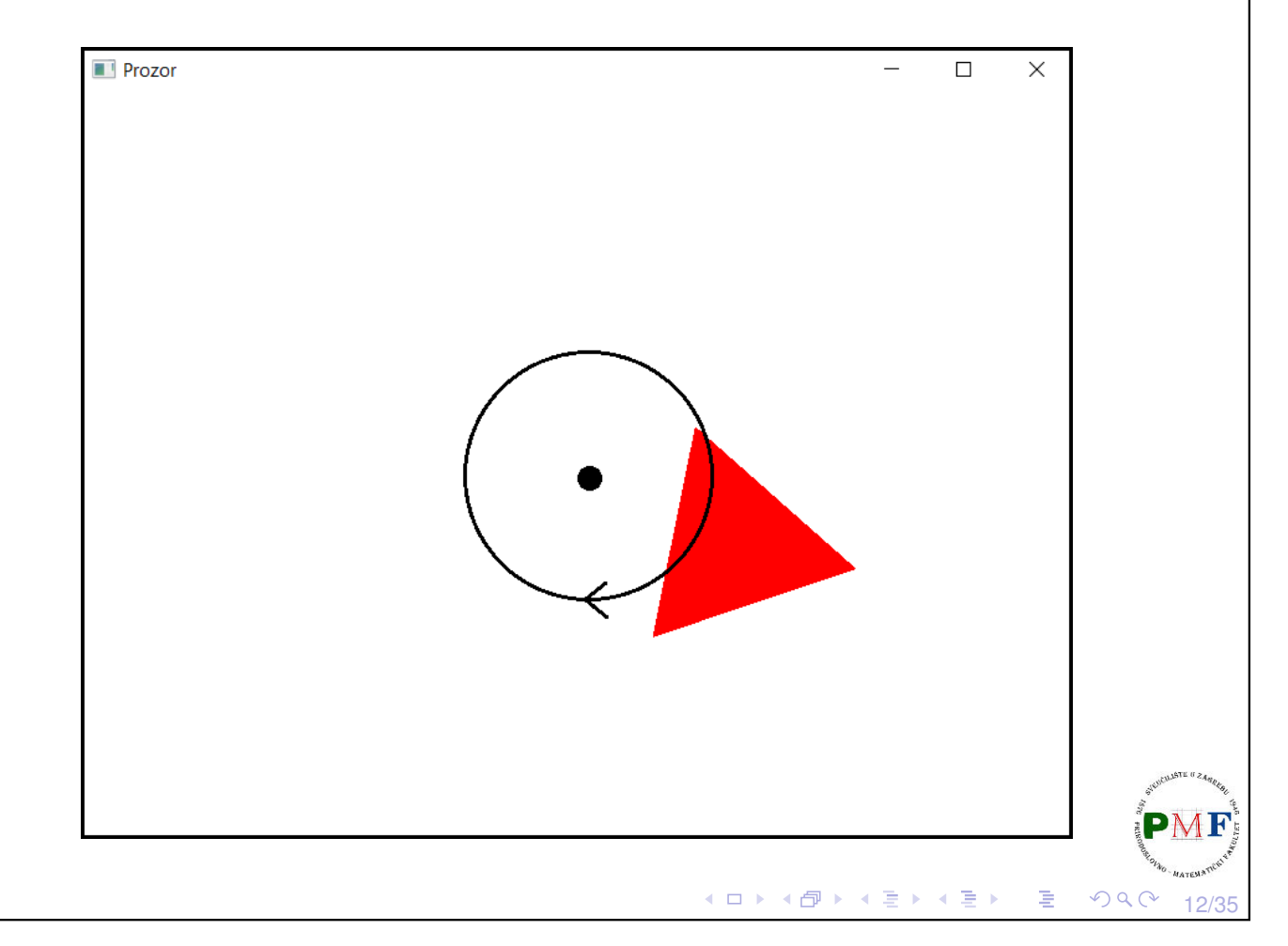

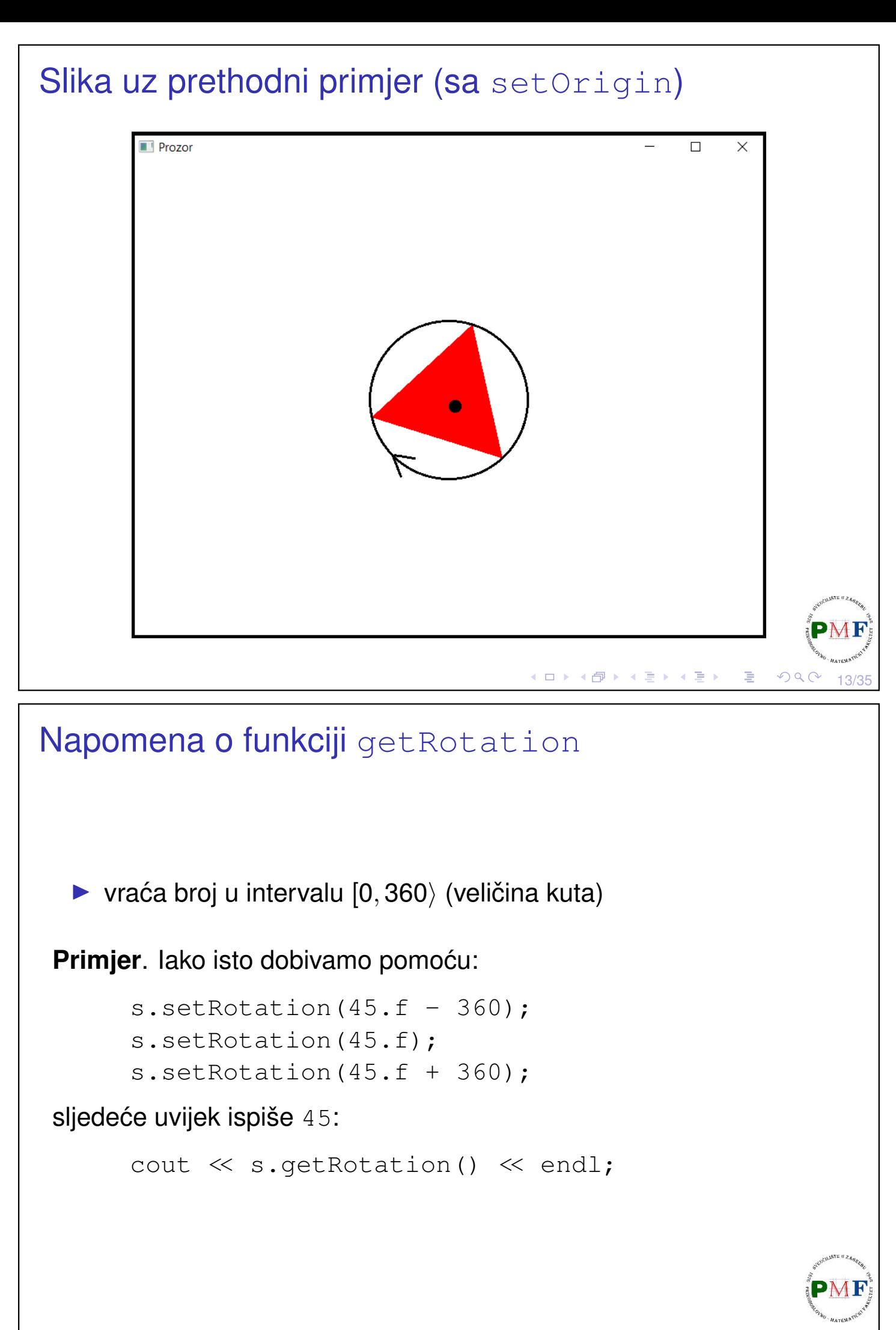

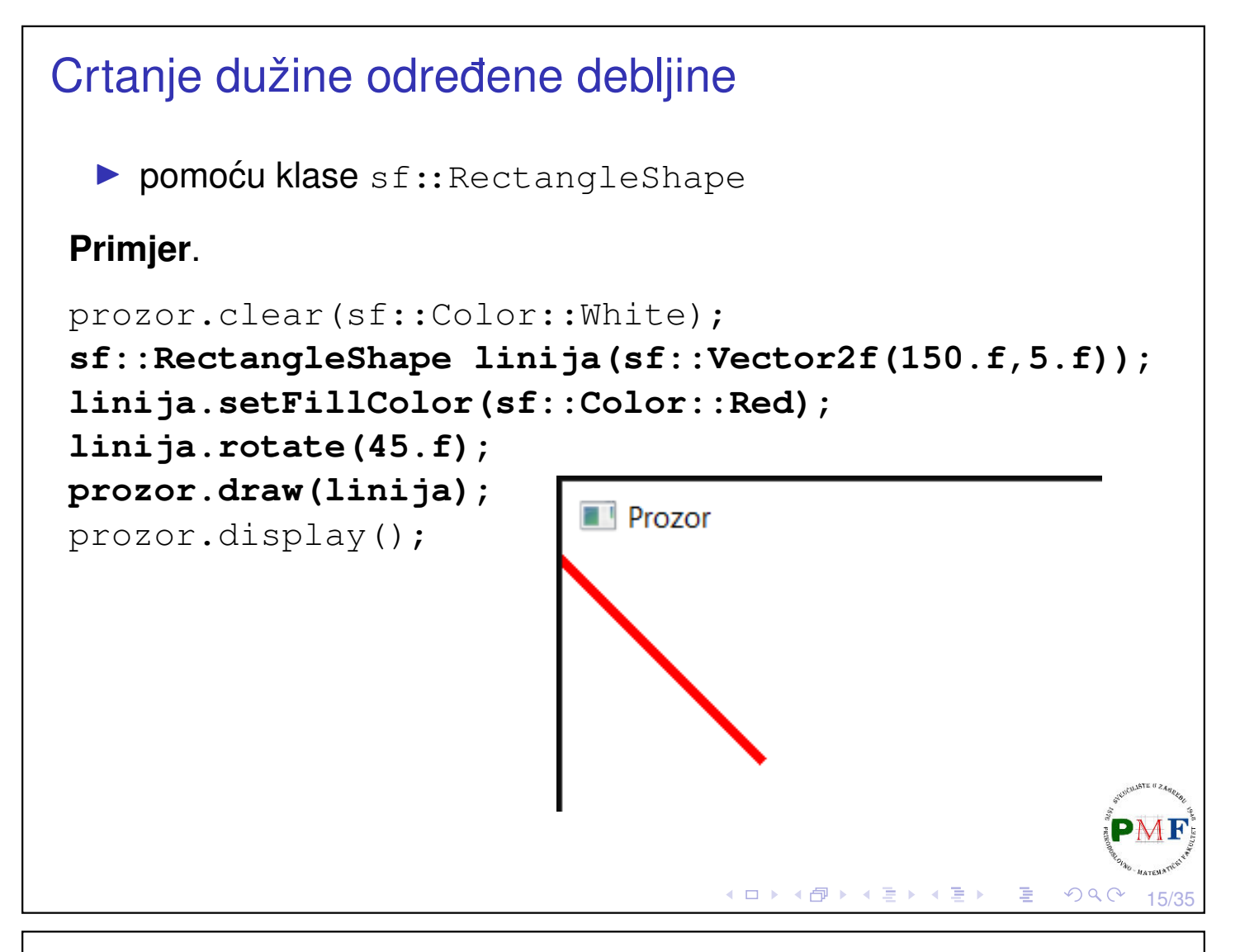

### <span id="page-7-0"></span>Antialiasiranje

**Primjer**. Promotrimo pobliže sliku dobivenu sljedećim kodom:

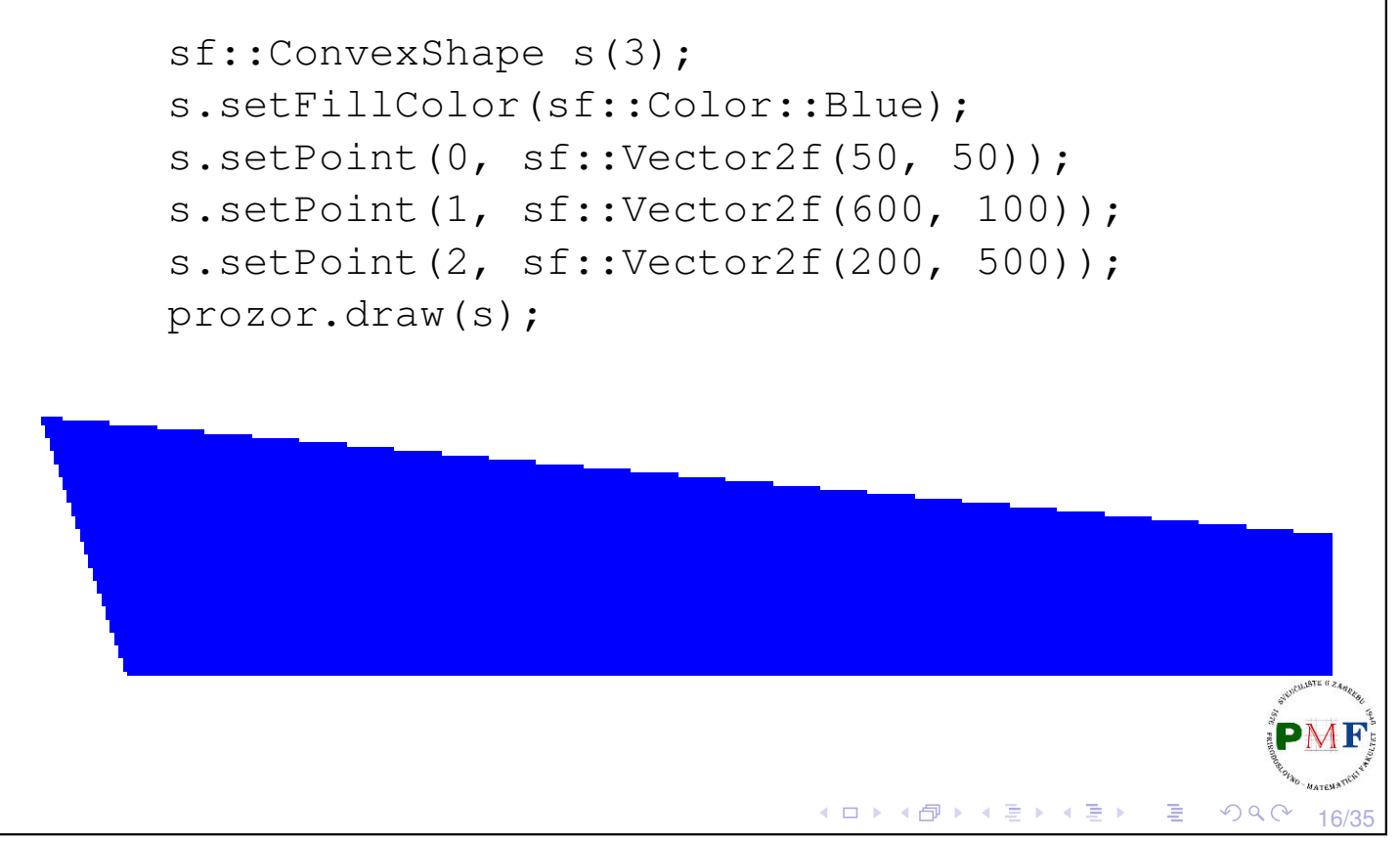

<span id="page-8-1"></span><span id="page-8-0"></span>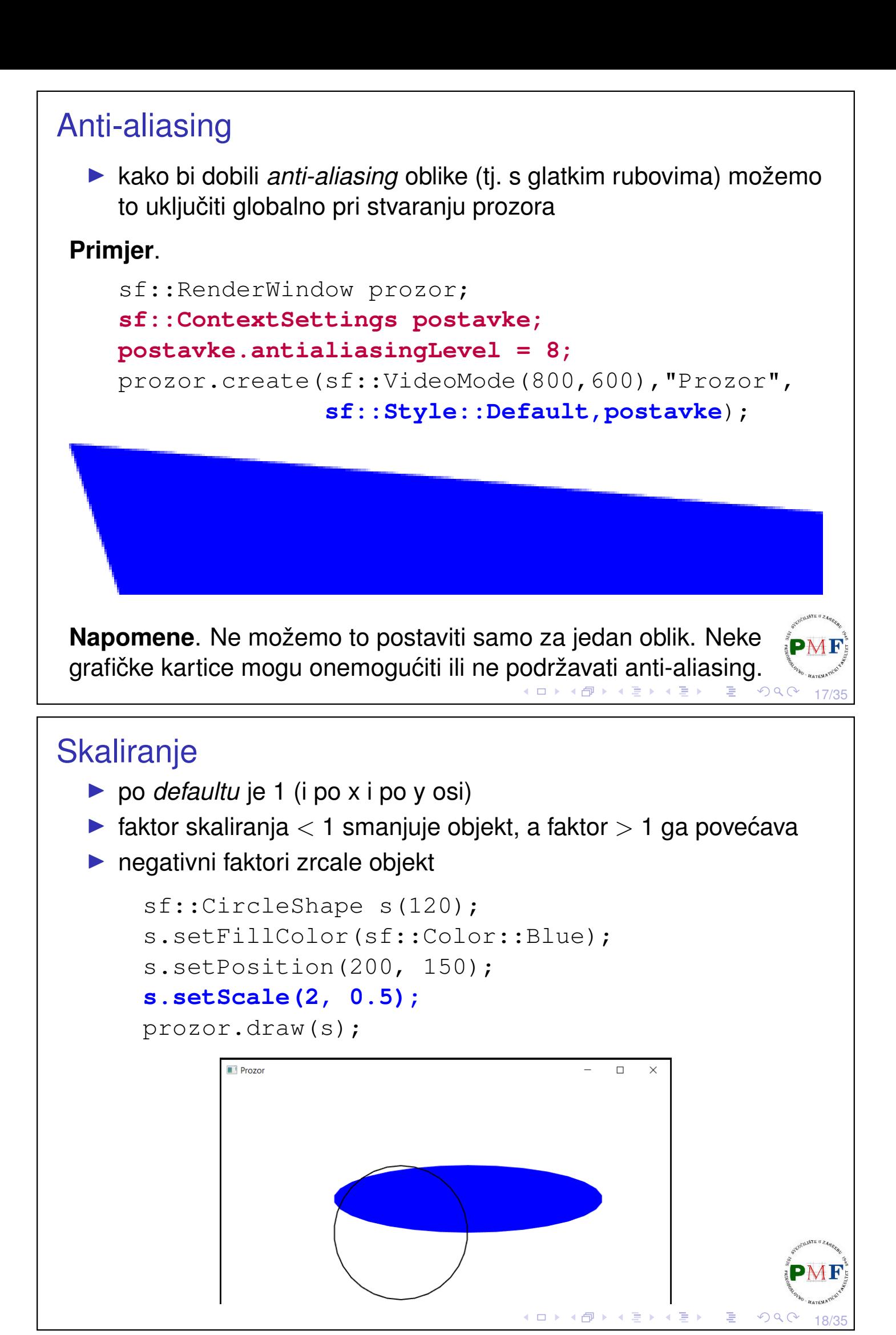

# Zadatak

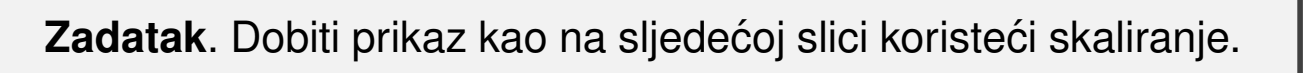

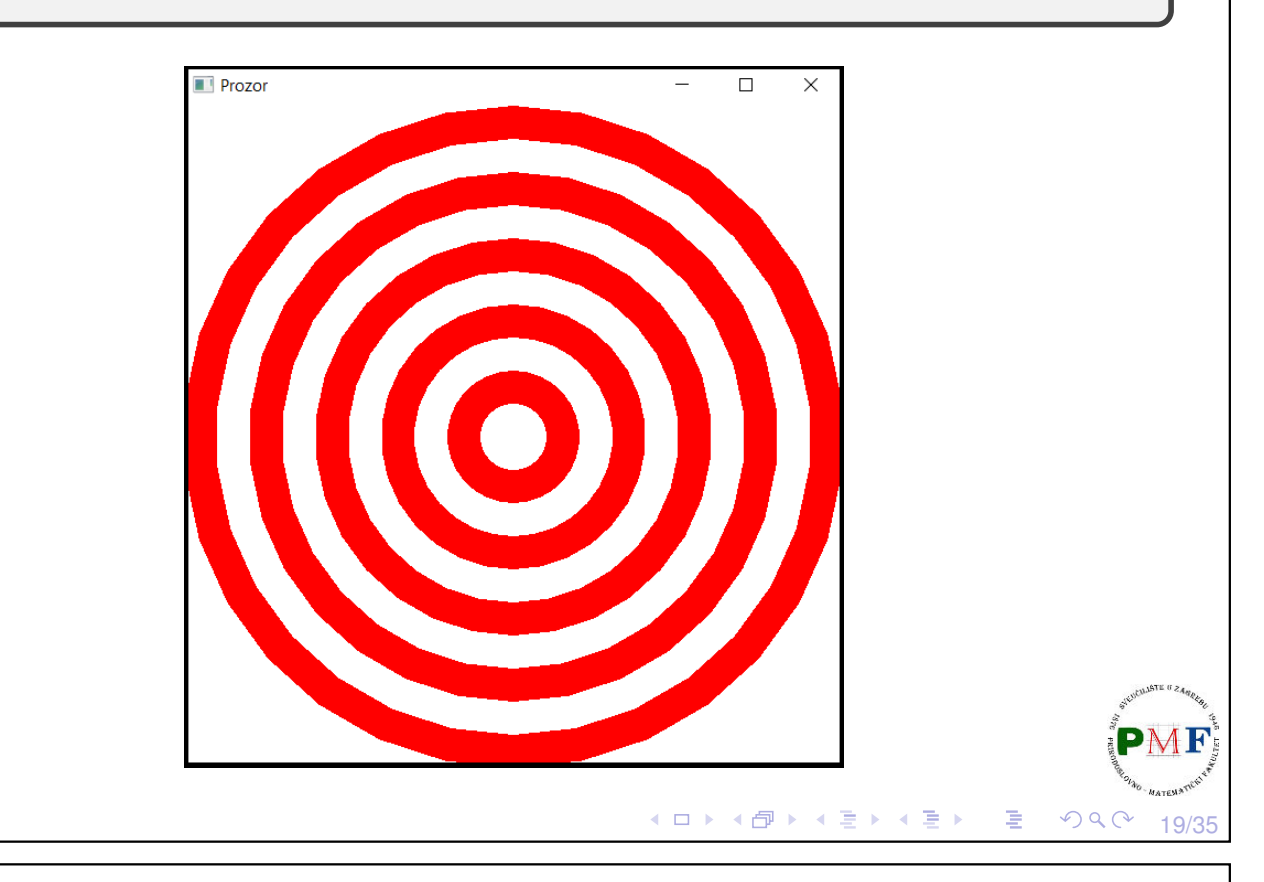

# Rješenje (prikazan je dio unutar main funkcije)

```
sf::RenderWindow prozor;
prozor.create(sf::VideoMode(600,600),"Prozor");
sf::CircleShape c(300);
c.setPosition(prozor.getSize().x / 2.f,
              prozor.getSize().y / 2.f);
c.setOrigin(c.getRadius(), c.getRadius());
while (prozor.isOpen()) {
  ... //while petlja za event (kao prije)
  prozor.clear(sf::Color::White);
  for (size t i = 10; i >= 1; -i) {
     c.setFillColor((i % 2 == 0) ? sf::Color::Red :
                                 sf::Color::White);
     c.setScale(0.1 * i,0.1 * i);
     prozor.draw(c);
  }
  prozor.display();
}
```
20/35

活

∢ ロ ▶ ∢ 団 ▶ ∢ 喜 ▶ ∢ 喜 ▶ .

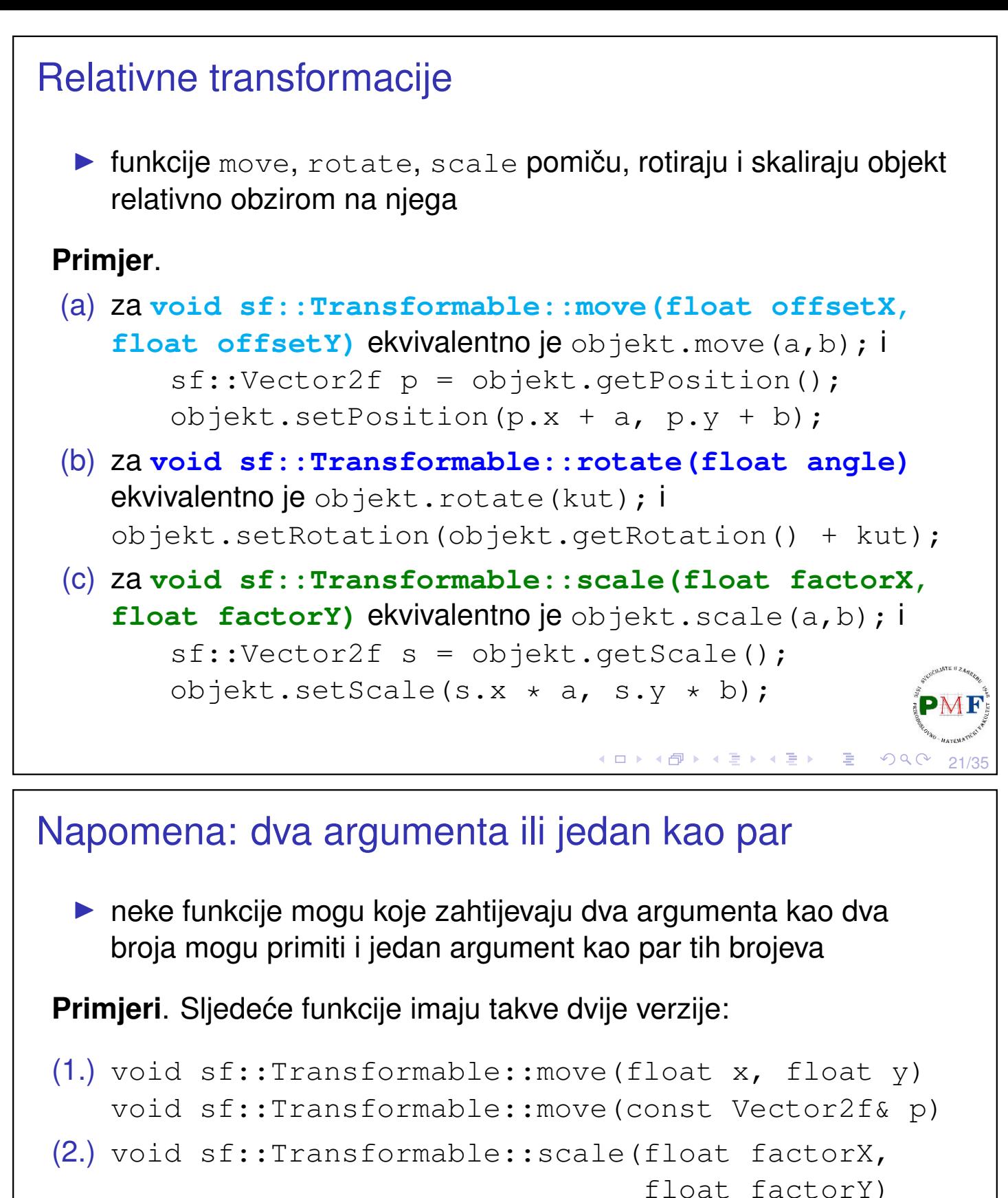

```
void sf::Transformable::scale(const Vector2f&
                               factor)
```

```
(3.) void sf::Transformable::setOrigin(float x,
```

```
float y)
```

```
void sf::Transformable::setOrigin(const
                             Vector2f& origin)
```
itd.

# Zadatak

**Zadatak**. Napraviti crveni krug radijusa 20 piksela koji se kreće po prozoru dimenzije  $640 \times 480$  i odbija od njegovih rubova.

Prikaz (prikazan je i dio kretanja kruga nakon situacije sa slike):  $\blacksquare$  Drozor  $\Box$  $\times$ ◀ ㅁ ▶ ◀ @ ▶ ◀ 듣 ▶ ◀ 듣 ▶ │ 듣  $QQC$ 23/35

# Rješenje

```
sf::RenderWindow prozor(sf::VideoMode(640,480),
                          "Prozor");
float r = 20.f;sf::CircleShape krug(r);
krug.setFillColor(sf::Color::Red);
krug.setOrigin(r,r);
sf::Vector2f pomak(0.1f, 0.1f);
while (prozor.isOpen()) {
   sf::Event event;
   while (prozor.pollEvent(event)) {
       if (event.type == sf::Event::Closed) {
          prozor.close();
       }
   }к □ ▶ к @ ▶ к 营 ▶ к ≣ ▶
                                              佳
                                                     24/35
```
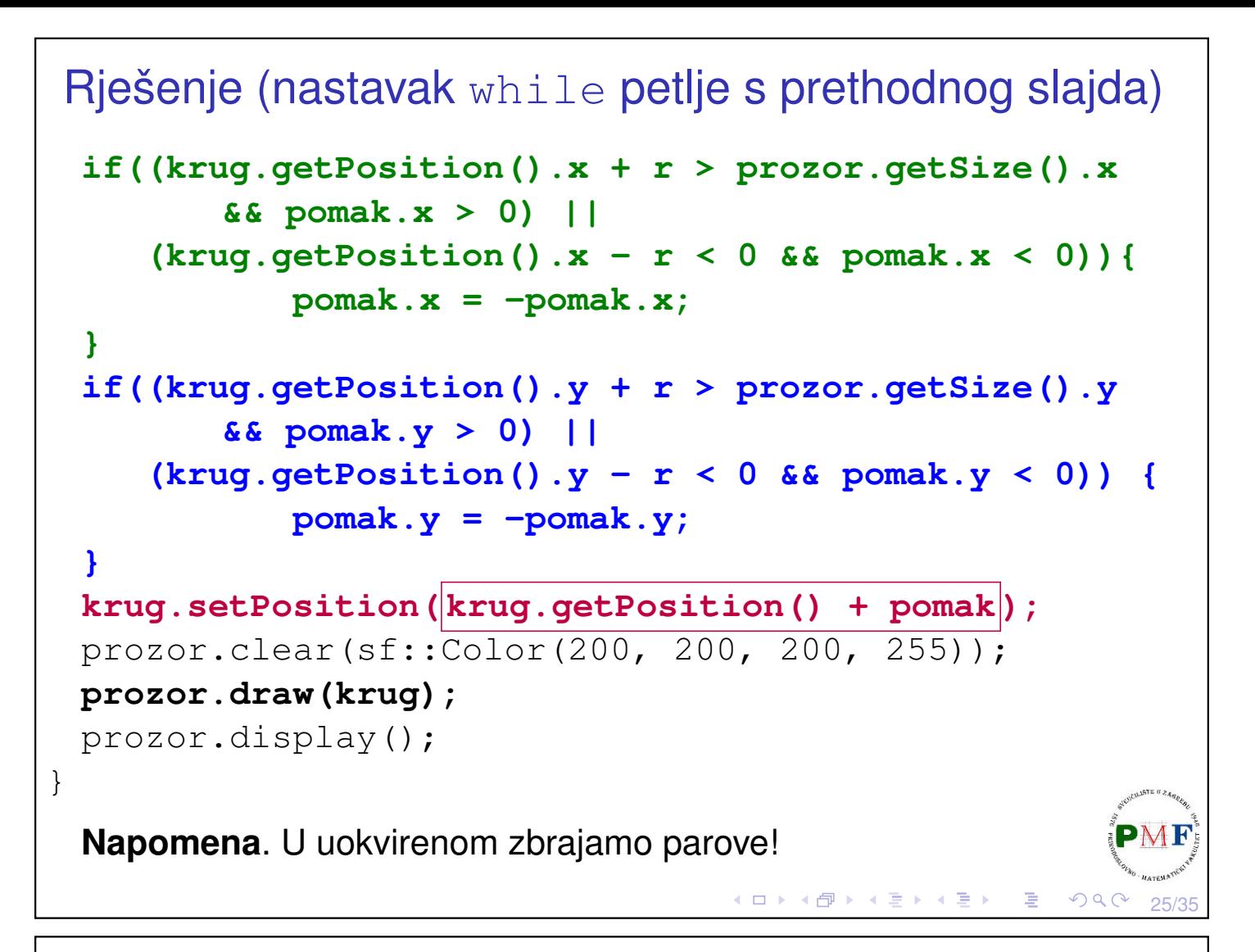

# Problem: Što s kompliciranijim oblicima?

**Zadatak**. Kao u prošlom zadatku, ali se sad radi o nekom trokutu koji se usput i rotira. Razmisliti i što ako je riječ o proizvoljnom mnogokutu.

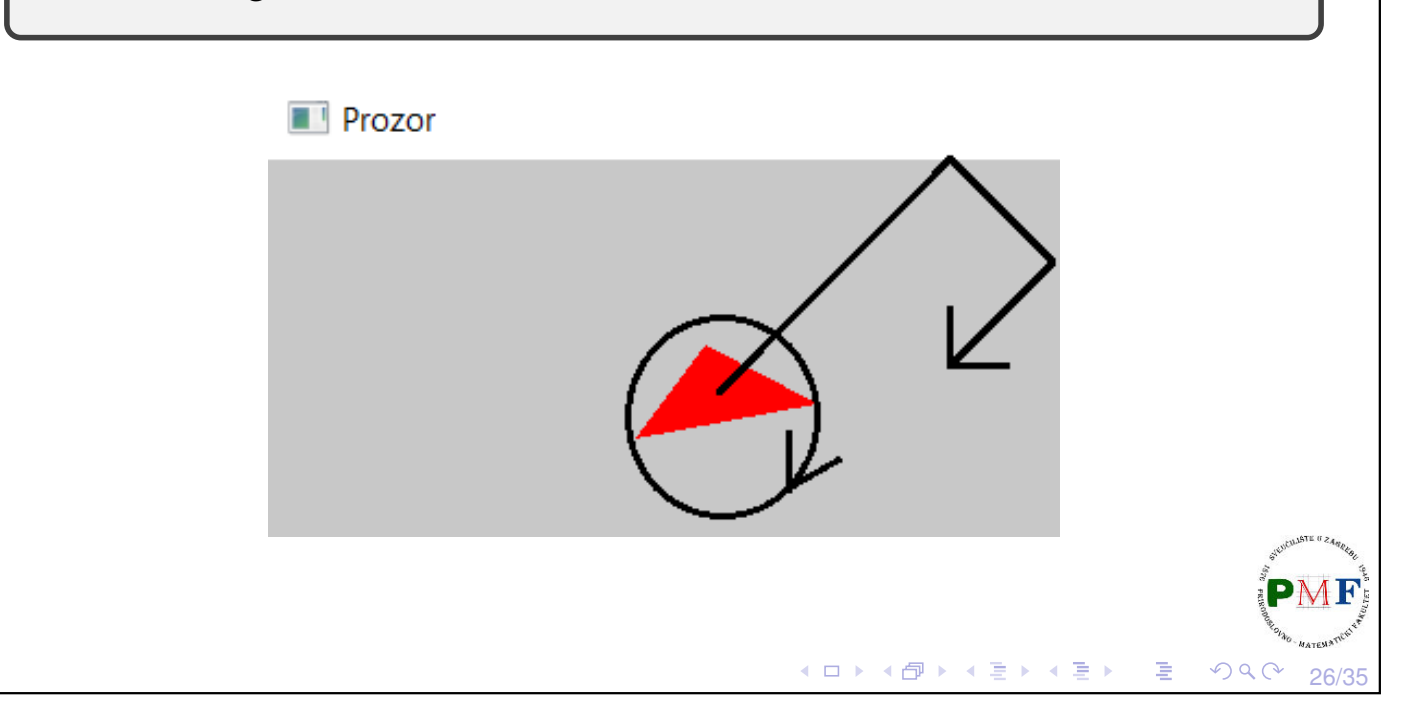

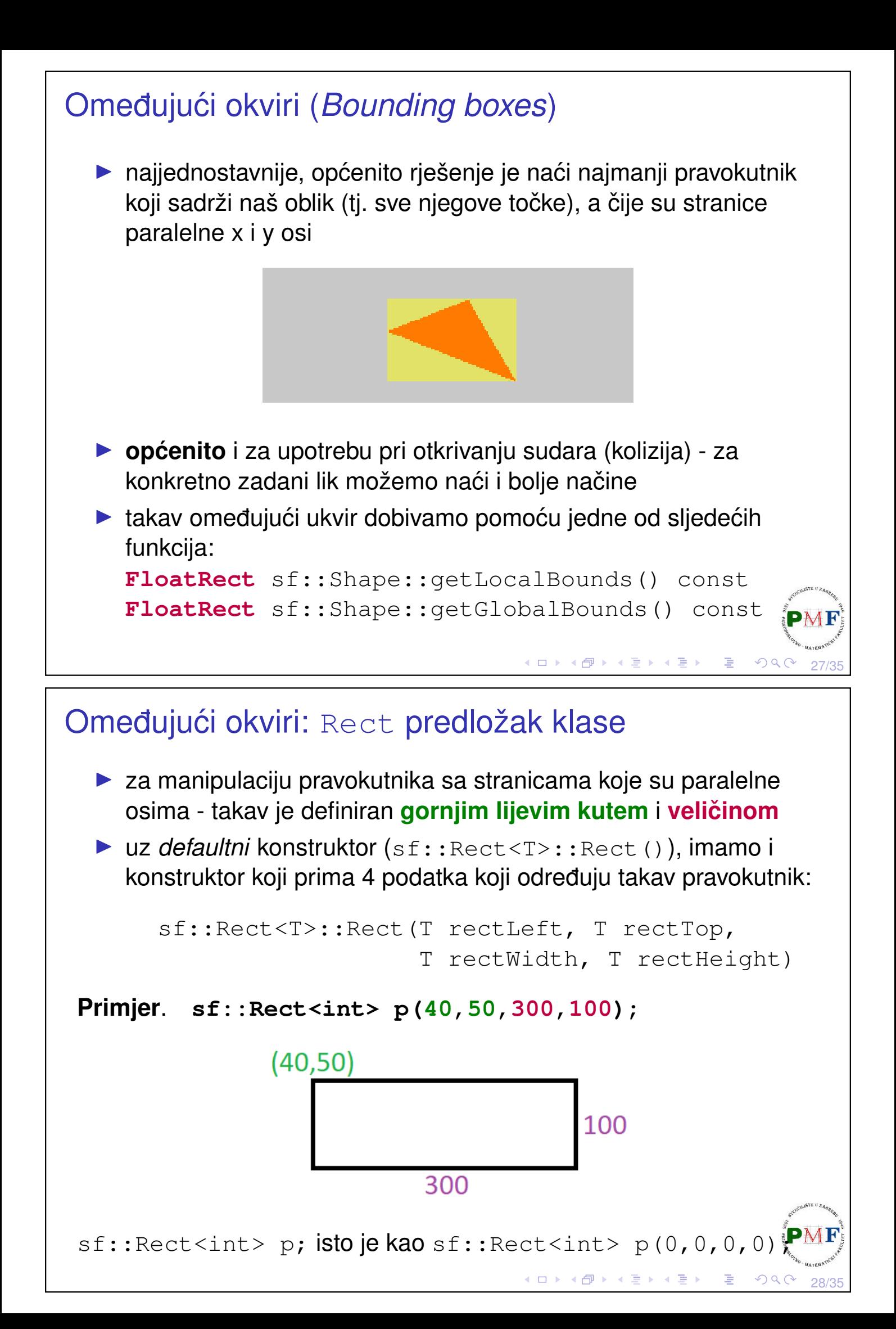

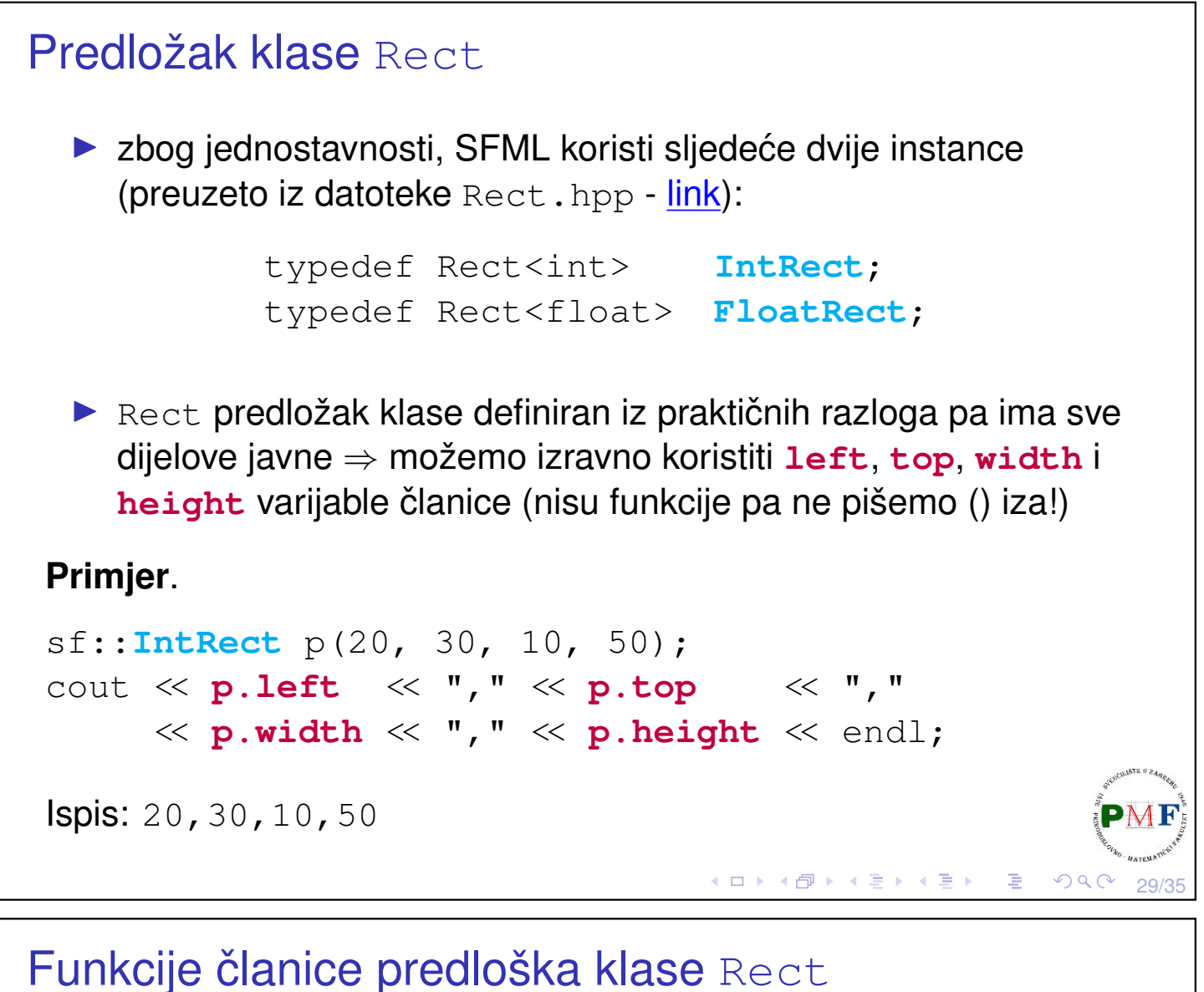

```
▶ zbog jednostavnost nema izravno podržano dobivanje right,
```
- bottom i sl.
- ▶ umjesto toga pruža funkcije za provjeru sadrži li pravokutnik neku točku kao i sijeku li se dva pravokutnika
- ▶ pravila za granice pravokutnika: lijevi i gornji brid su sadržani u površini pravokutnika, a desni i donji nisu  $(20, 30)$

```
▶ provjera pripada li neka točka pravokutniku:
```

```
\triangleright bool sf::Rect<T>::contains(T x, T y) (20,36)
▶ bool sf::Rect<T>::contains(const
```

```
Vector2<T>& point) const
```
#### **Primjer**.

```
sf::IntRect p(20, 30, 10, 50);
                                               (25, 40)cout << p.contains(25, 40) << endl //1
                                               10
     << p.contains(20, 36) << endl //1
     << p.contains(32, 83) << endl; //0(32, 83)
```
30/35

50

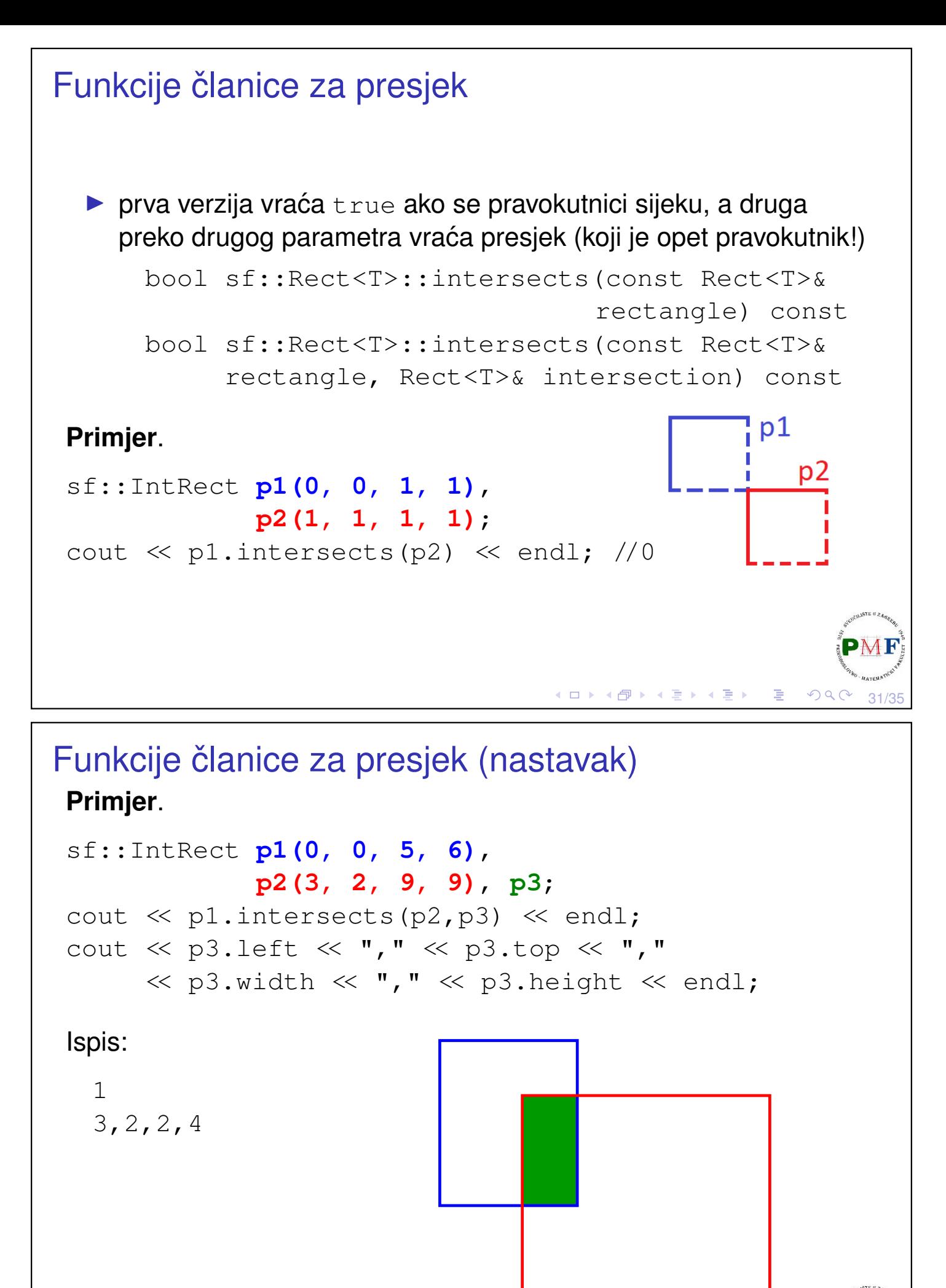

<span id="page-15-0"></span>◆ロト→個ト→著ト→著トン者

# <span id="page-16-1"></span><span id="page-16-0"></span>Povratak na temu o omeđujućim okvirima ▶ getGlobalBounds vraća omeđujući okvir u globalnom koordinatnom sustavu (**nakon svih transformacija**) ▶ **getLocalBounds** - u lokalnim koord. (**ignorira transformacije**) **Primjer**. sf::ConvexShape t(3); t.setPoint(0, sf::Vector2f(40,40)); t.setPoint(1, sf::Vector2f(120,70)); t.setPoint(2, sf::Vector2f(70,90)); t.setPosition(100, 100); t.setRotation(45); **sf::FloatRect okvir = t.getGlobalBounds();** cout << okvir.left << "," << okvir.top << "," << okvir.width << "," << okvir.height << endl; **okvir = t.getLocalBounds();** cout << okvir.left << "," << okvir.top << "," PME  $\ll$  o[kv](#page-15-0)[i](#page-0-0)[r](#page-15-0).wid[t](#page-0-0)h  $\ll$  ","  $\ll$  okvir[.h](#page-16-1)[e](#page-16-0)i[gh](#page-17-0)t  $\ll$  [en](#page-17-0)dl; 33/35 Ispis i prikaz za prethodni primjer Ispis: 64.6447,156.569,91.9239,91.9239 40,40,80,50 Prikaz globalnih vs. lokalnih koordinata:**Prozor Prozor**

◆ロト ◆*団* ト ◆ ミト → ミト → ミ 34/35

<span id="page-17-0"></span>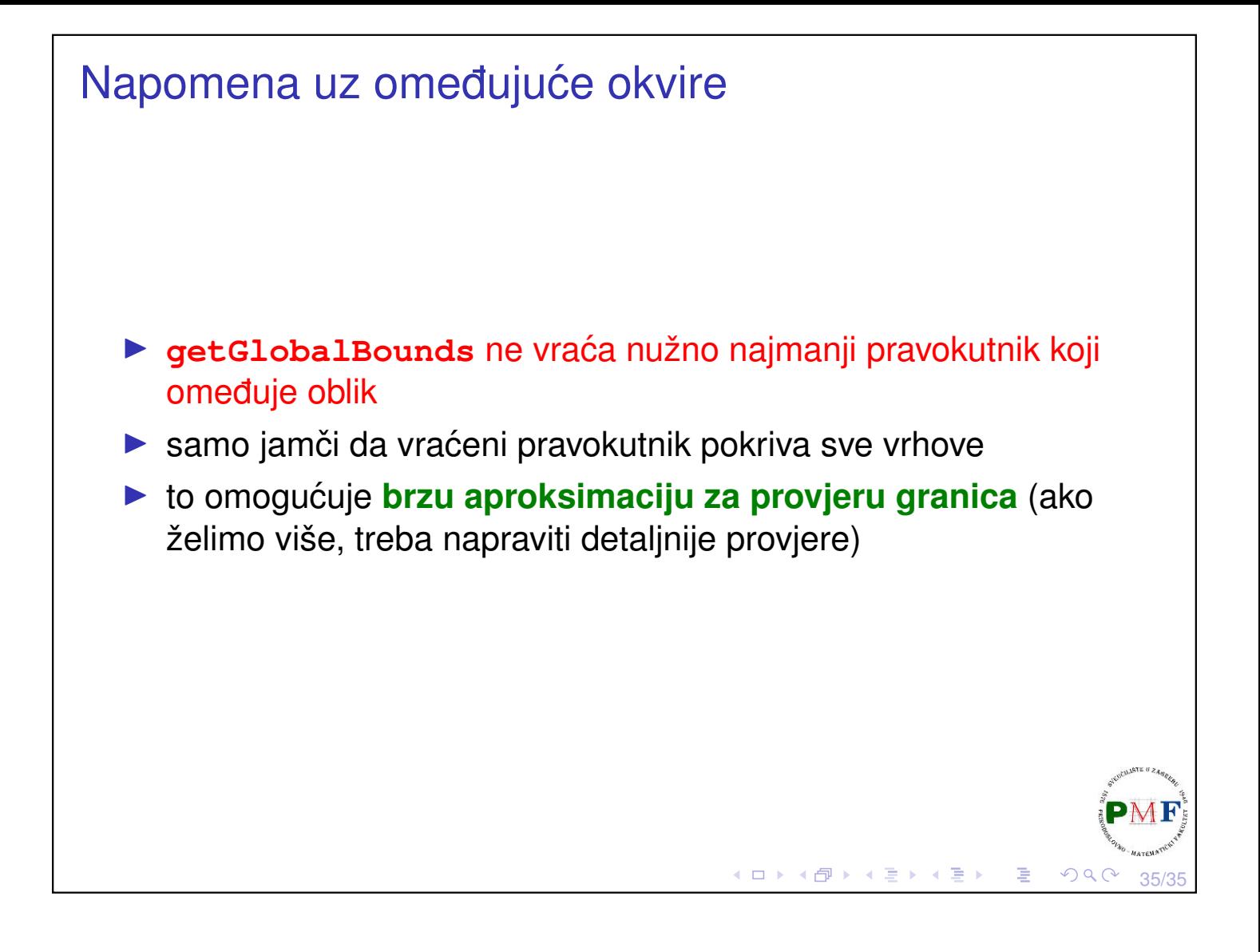